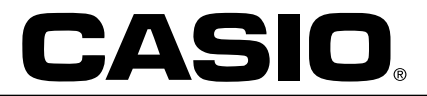

Casio Computer Co. GmbH **Deutschland** 

# Information

Heute erhalten Sie die von Ihnen gewünschten Kopiervorlagen mit den Erklärungshilfen für den Taschenrechner.

Die Vorlagen wurden auf Papier hergestellt, um nicht schon im Vorfeld Unmengen an Folien zu produzieren. So können Sie selbst je nach Bedarf diejenigen Folien herstellen, die Sie auch wirklich benötigen.

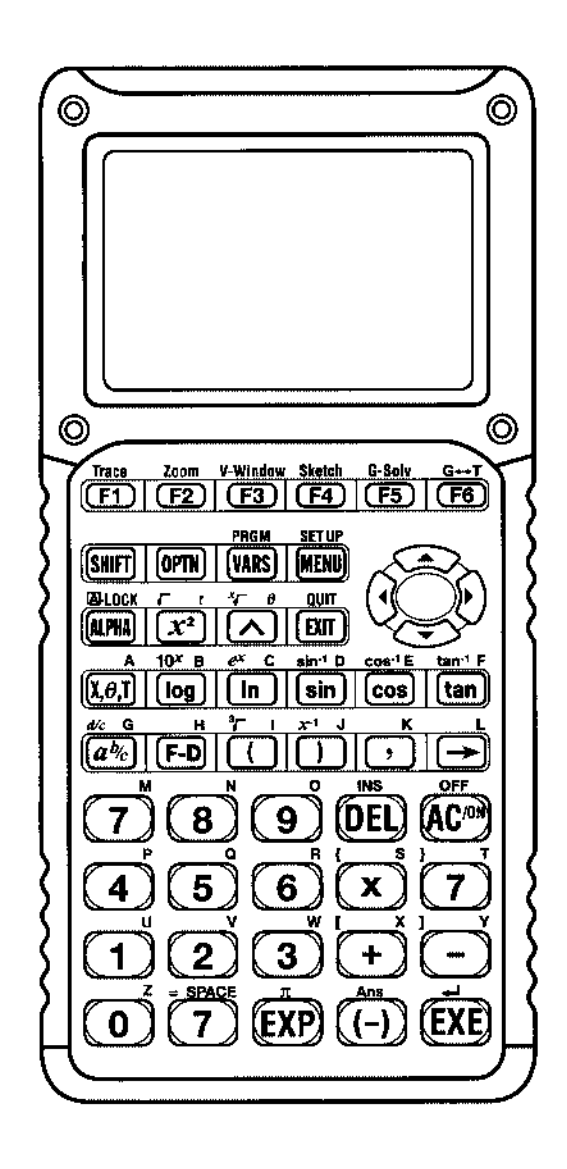

# **Das Hauptmenü**

Ë.

碙

闣

**Unmittelbare Rechnungen,** Funktionswerte und graphische<br>Darstellungen von Funktionen bearbeiten.

#### staj.<br>Liz -F

Daten für ein oder<br>zweidimensionale Datenmengen analysieren, versch.<br>analysieren, versch.<br>Regressionsmodi auswerten und Grapikmodi einschließlich BOX-Plot Diagramm anzeigen.

Graphen können dynamisch<br>(trickfilmartig) in Abhängigkeit von<br>einem charparameter dargestellt werden.

### ₩Ťi

Numerische Tabellen der<br>Funktionen aus GRAPH oder neue<br>Terme aus TABLE erstellen und<br>graphische Darstellung erzeugen.

#### **RECUI** €₫

Rekursive Folgen werden berechnet, Summen gebildet und<br>beides kann graphisch dargestellt werden.

#### PRGM  $\Box$

Programme in basicabnlicher Programmiersprache editieren und ausführen.

## TVM<br><mark>逐</mark>

Finanzmathematische Kalkulationen wie Zinseszins, Investitions-Bewertung oder **Amortisierung eines Darlehns** berechnen und graphisch darstellen.

## **Exik**

Stellt die Verbindung zu anderen<br>CFX-9850G her, bietet Datentausch zu einem PC über<br>ein Interface und passender Software.

### 躑

Eingabe von Matrizen, alle Matrizen-Operationen sind verfügbar.

### 麒

Numerische Daten in Listenform eingeben, bearbeiten und speichern.

### <del>Ä∭</del>

Funktionsterme speichern und graphische Darstellung aus dieser<br>Funktion erzeugen.

### 53%<br>1320H

**Löst Gleichnungen zweiten und**<br>dritten Gradas, Gleichungssysteme mit bis zu sechs Unbekannten.

#### conics का

Kegelschnitte (Parabel, Ellipse, Negascammes creation dargestellt, viele<br>Berechnungen (Asymptoten, Leitgerade, Brennpunkte etc.) sind<br>möglich.

#### **MEM ATT**

.<br>Speicherplätze überprüfen und<br>Daten einzelner Bereiche löschen.

### $\mathbf{m}$

Kontrast der Anzeige einstellen.

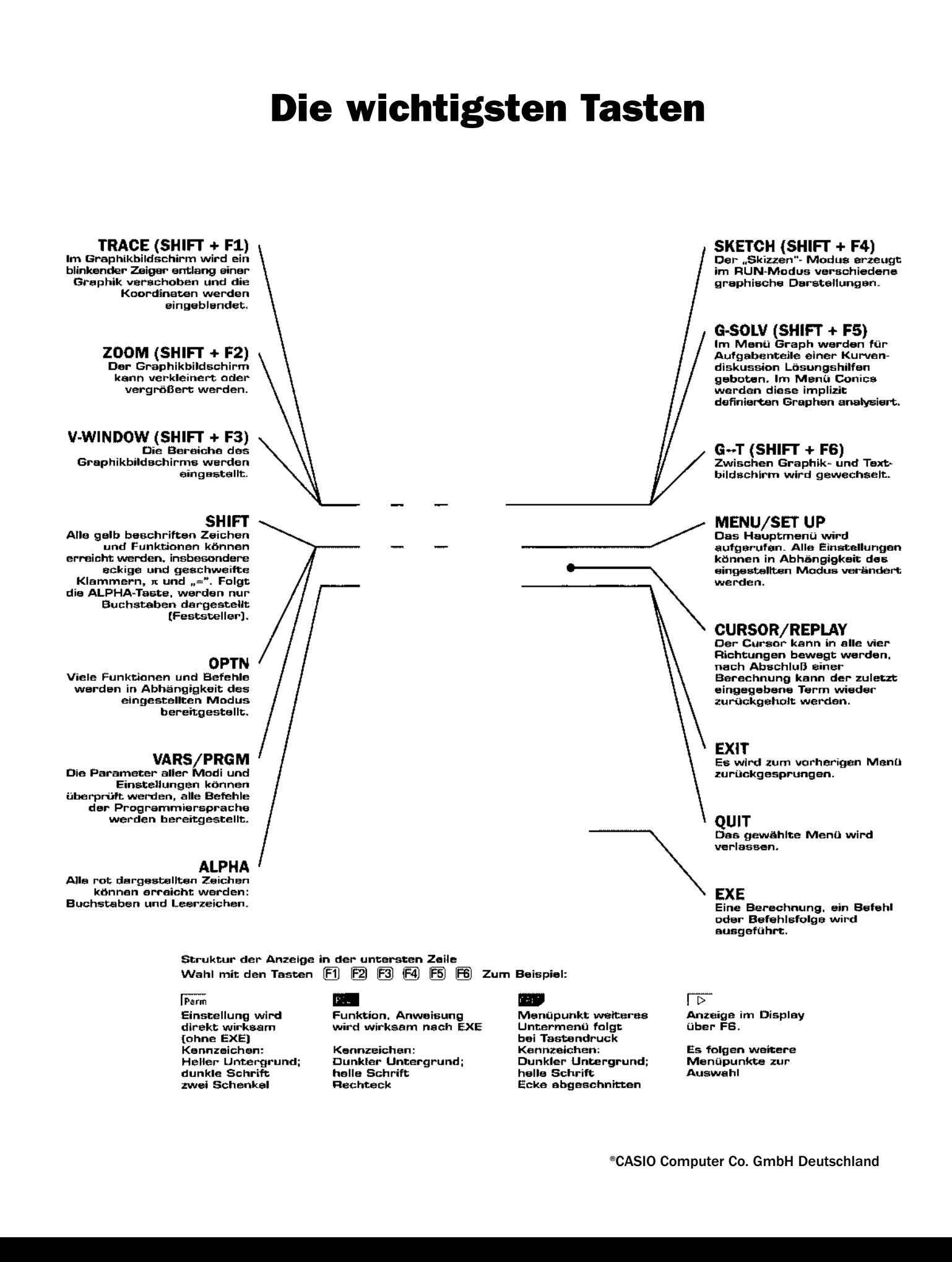

# Das SET UP im RUN-Modus

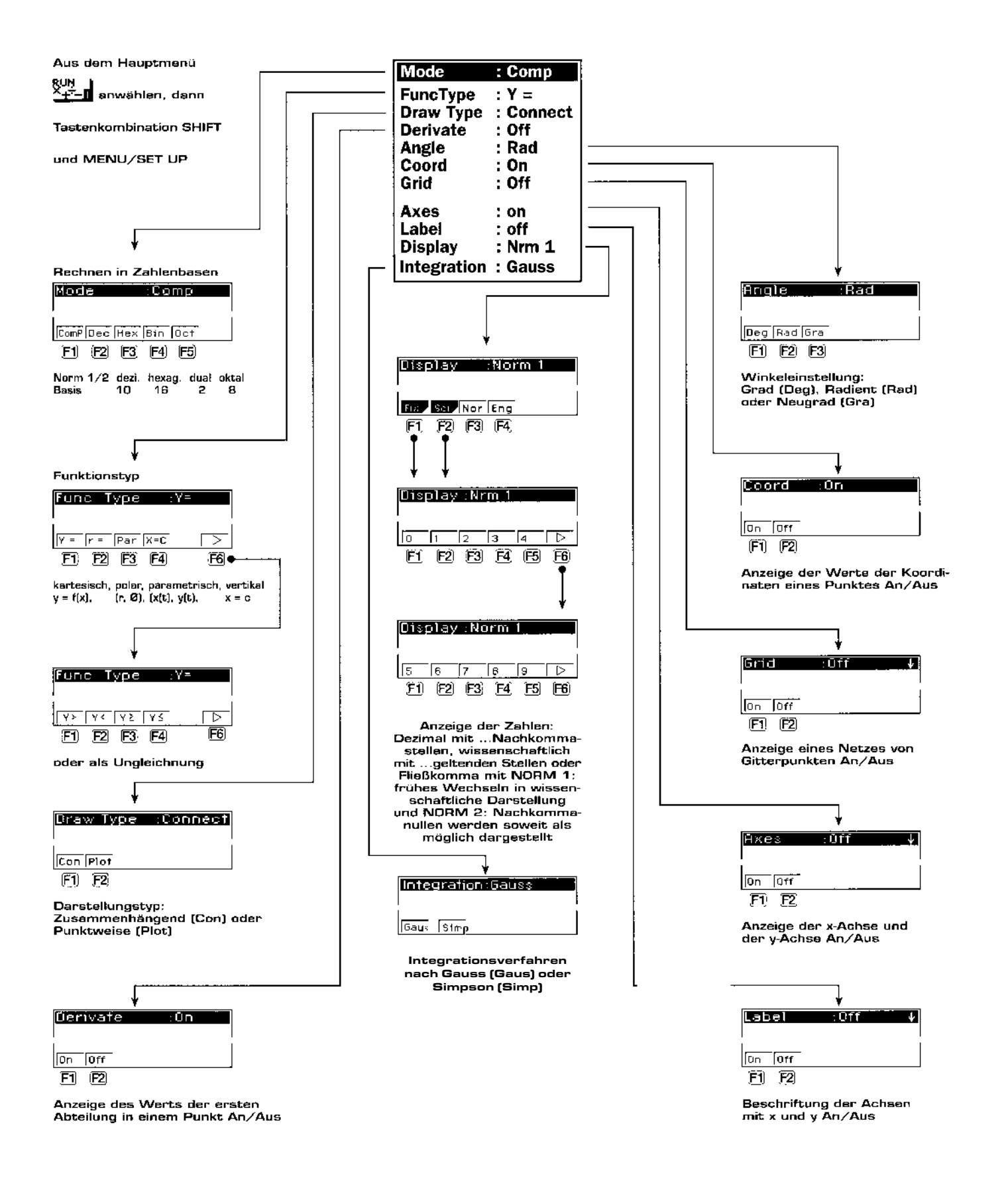

# Das OPTN-Menü im RUN-Modus

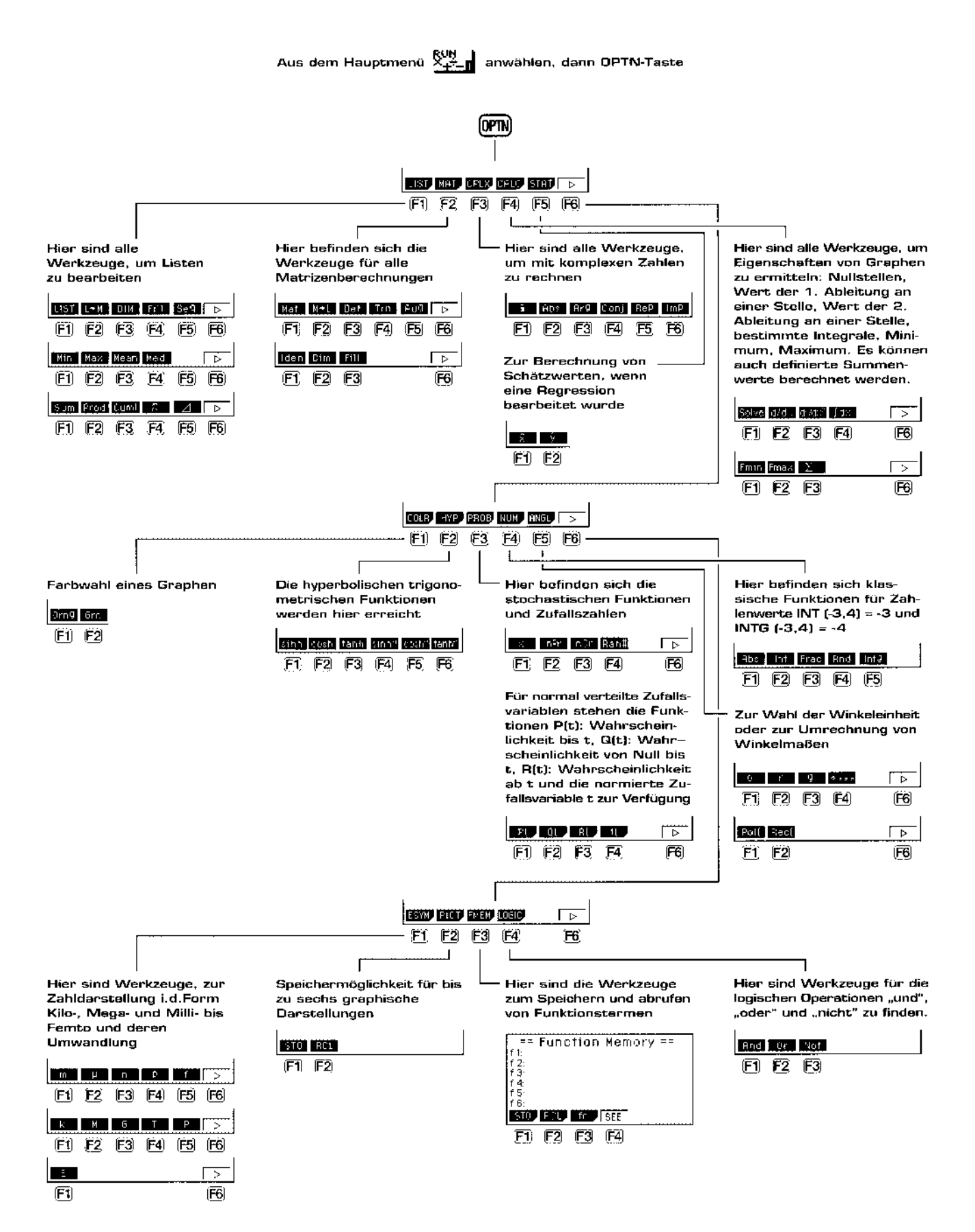

# Die Sketch-Funktion

Die Sketch-Funktion läßt Sie Linien und Graphiken in eine bestehende Graphik zeichnen. Die Operationen der Sketch-Funktion sind sowohl in der Graphik- als auch in der Textanzeige (RUN-Modus) verwendbar. Wählen Sie die Tastenkombination  $(S$ HIFT)  $\overline{[F4]}$  =  $(S$ KETCH)

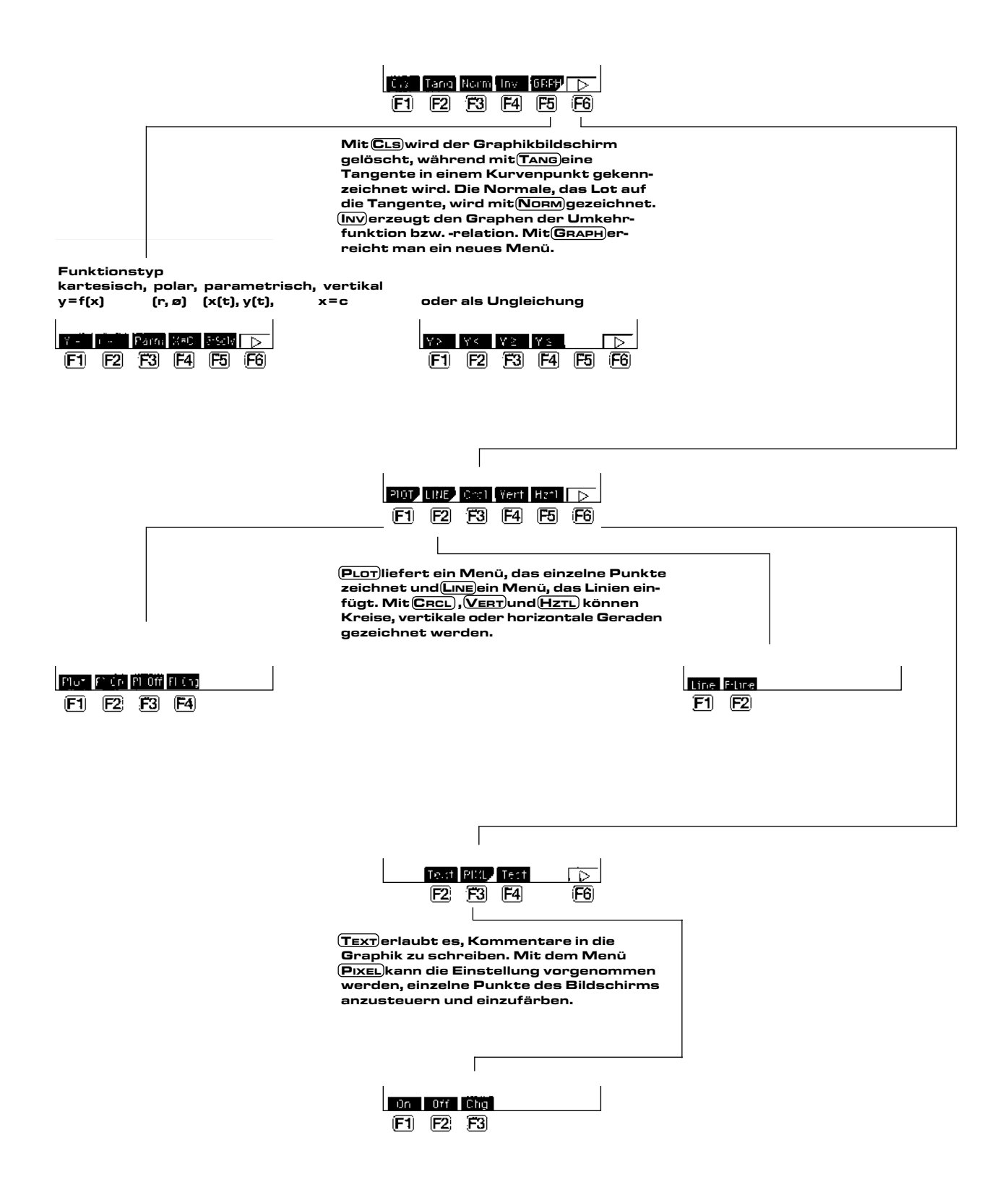

# **Kegelschnitte**

Aufruf im Hauptmenü mit CONICS oder mit (9), mit den Cursor-Tasten wird ein Kegelschnitt ausgewählt.

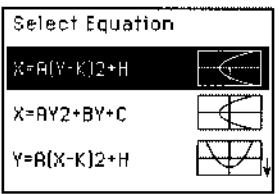

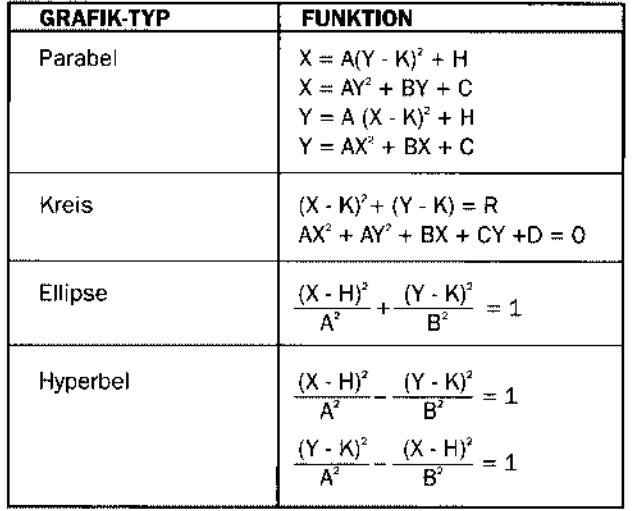

Das SET-UP (SET UP) oder (SHIFT) (MENU) bietet nun einige weitere Einstellungsmöglichkeiten, z.B.:

Anzeige des Funktionsterms chen im Graphikbildschirm<br>gleichzeitig mit dem<br>Graphen Ein/Aus.

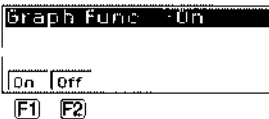

Anzeige des Werts der 1. Ableitung (Steigerung im<br>Kurvenpunkt) gleichzeitig<br>im TRACE-Modus Ein/Aus.

Slope Un

lon lorr  $E1$  $E2$ 

Ein gespeichertes Bild PIC kann als Hintergrund zur<br>aktuellen Darstellung gewählt werden.

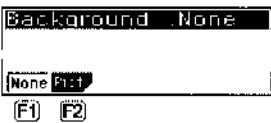

Farbwahl für Punkte und/oder Linien: blau,<br>orange oder grün.

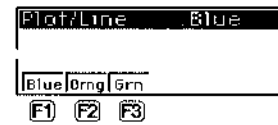

Mit dem Menü G-SOLV (SHIFT) (F5) können charakteristische Nährungswerte berechnet werden.

### Parabolische Grafik-Analyse

- [F1] [FOCS) ... Bestimmt den Brennpunkt
- [2] (SYM) ...Bestimmt die Symmetrieachse
- [3] [DIRX] ...Bestimmt die Leitlinie
- [4] [VTX] ...Bestimmt den Scheitelpunkt
- [5] (LEN) ...Bestimmt den Kegelschnitt-Parameter

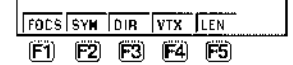

### Kreisförmige Grafik-Analyse

- [F1] (CNTR)...Bestimmt den Brennpunkt
- [2] (RADS)...Bestimmt den x-Schnittpunkt

```
CNTR RADS
```
巴巴

#### **Elliptische Grafik-Analyse**

- [1] (FOCS) ... Bestimmt den Brennpunkt
- [F2] (Xin) ...Bestimmt den x-Schnittpunkt
- $\boxdot$  (Yin) ...Bestimmt den y-Schnittpunkt

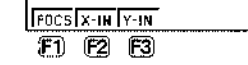

#### Hyperbolische Grafik-Analyse

- [F1] (FOCS) ... Bestimmt den Brennpunkt
- [2] (Xin) ...Bestimmt die Symmetrieachse
- **3** (Yin) ...Bestimmt die Leitlinie
- [4] [VTX] ...Bestimmt den Scheitelpunkt
- [5] [ASYM]...Bestimmt den Kegelschnitt-Parameter

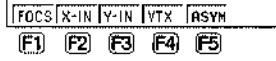

 $\overline{1}$ 

# Die Programmbibliothek

Aufruf im Hauptmenü mit PRGM oder mit B, dann F6 E und F5 LoAD drücken, um zur Programmbibliothek zu gelangen. Durch Markieren wird das ausgewählte Programm mit der (EXE)-Taste in den Speicher des PRGM-Modus übertragen.

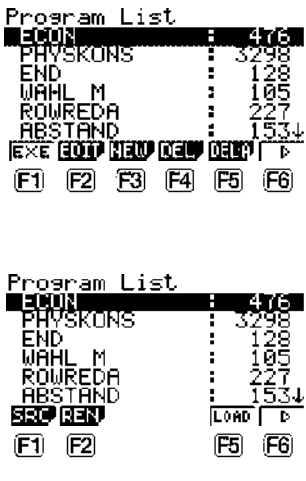

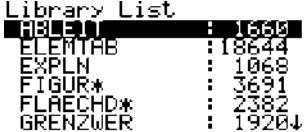

#### Liste der verfügbaren Programme:

#### Ableitungen:

Ableitungen der wichtigsten Funktionen und Darstellung der Ableitungsregeln

#### Periodensystem:

Das Periodensystem der Hauptgruppen sowie die physiklaischen Einzelheiten aller Elemente

#### Exp und log:

Rechengesetze und wichtige Formeln zur Exponentialfuntkion und zum natürlichen Logarithmus

#### Figuren:

Formeln zur Flächenberechnung von ebenen Figuren und Berechnungen mit diesen Formeln

#### Flächen:

Umwandlung von metrischen und nichtmetrischen Flächenmaßen

#### Grenzwerte:

Grenzwerte von bestimmten Ausdrücken; typische Grenzwerte als Formeln

#### Hohlmaße:

Umwandlung von metrischen und nichtmetrischen Hohlmaßen

#### Längen:

Umwandlung von metrischen und nichtmetrischen Längenmaßen

#### Massen:

Umwandlung von metrischen und nichtmetrischen Massemaßen

#### Konstanten:

22 physikalische Konstanten werden aufgelistet, diese werden in benannte Speicher abgelegt

#### Primzahlen:

Liste der Primzahlen zwischen 1 und 1000

#### Stammfunktionen:

Stammfunktionen der wichtigsten Funktionen

#### Trigonometrie:

Formeln und Gesetze zu den trigonometrischen Funktionen einschließlich der Darstellung von komplexen Zahlen

#### Volumen:

Umwandlung von metrischen und nichtmetrischen Volumenmaßen